## **BAB IV PERANCANGAN DAN PEMBAHASAN**

## **4.1 Alur Pembuatan** *Game*

Untuk pengembangan *game* "Q-Tenses" direncakan akan dikembangkan menggunakan *game engine* berbasis 2 dimensi, *Construct 2*. Pemilihan *game engine Construct2* untuk pengembangan game ini didasari pada *tools-tools* yang tersedia pada *Construct 2* mendukung dalam pengembangan game "Q-Tenses" yang direncanakan berbasis 2 dimensi menjadi lebih mudah dikarenakan adanya fitur *drag and drop style* yang ditawarkan oleh *Construct 2*.

Tahap-tahap yang akan dilakukan dalam pengembangan game "Q-Tenses" adalah seperti berikut:

- 1. Membuat konsep dan coret-coretan desain awal dari *genre* game hingga *gameplay*. Serta melakukan perincian untuk kebutuhan apa saja yang nantinya akan digunakan pada game ini.
- 2. Membuat serta mengumpulkan aset-aset yang diperlukan dalam game. Hal-hal yang termasuk dalam aset-aset antara lain gambar, animasi, suara, dan lain lain.
- 3. Tahap pengembangan game. Pengembangan game dimulai dari proses menata aset-aset yang digunakan sesuai dengan desain awal yang telah dibuat, kemudian memasukkan *event* yang berfungsi sebagai penggerak aset-aset yang nantinya akan terlihat sebagai sebuah game.
- 4. Melakukan uji coba game yang telah dibuat. Uji coba dimaksudkan untuk menemukan apakah ada *error* ataupun *bug* yang dapat mengganggu fungsi game.
- 5. Melakukan perbaikan dari *error* maupun *bug* yang ditemukan, kemudian melakukan pengecekan sekali lagi apakah game sudah berjalan dengan baik atau belum.

#### **4.2 Perancangan** *Game*

#### **4.2.1 Penentuan Judul** *Game*

Judul dari *game* ini adalah "Q-Tenses". *Game* ini dinamakan "Q-Tenses" karena *game* ini merupakan *game* edukasi yang merupakan perpaduan antara *genre* game kuis dengan menampilkan animasi sederhana di mana karakter berusaha menyebrang halang rintang seperti pada outbound.

#### **4.2.2 Penentuan Genre** *Game*

*Game* "Q-Tenses" adalah *game* edukasi yang menggunakan *genre* kuis sebagai *genre* dasarnya. Selain itu *game* "Q-Tenses" juga menggunakan cara bermain *drag and drop* sebagai perpaduannya agar game terlihat menarik. Sedangkan untuk penentuan *genre* kuis ini didasarkan pada permasalahan yang dibahas. Game ini nantinya dapat dimainkan pada perangkat berbasis *Android*.

## **4.2.3 Penentuan Tools yang Digunakan**

*a. Construct 2* 

*Construct 2* merupakan *game engine* yang digunakan dalam mengembangkan *game* "Q-Tenses". Versi dari *Construct 2* yang digunakan dalam pengembangan game ini adalah versi *r227*. *Construct 2* sendiri berbasis *HTML5* dan memiliki fitur *drag and drop* dalam pembuatan *game*nya yang memudahkan penataan objectobject yang dibutuhkan dalam pembuatan *game*.

#### *b. Photoshop CS6*

*Photoshop CS6* adalah sebuah *software* pengolahan gambar yang berfokus pada *editing* gambar. *Photoshop* CS6 digunakan dalam pembuatan aset-aset berupa gambar-gambar untuk obyek-obyek yang digunakan di permainan serta *user interface* dari *game*. *Photoshop CS6* memiliki *tools* yang cukup membantu dalam mengedit serta memberi efek-efek yang dibutuhkan dalam pembuatan gambar.

*c. Corel Draw X7* 

*Corel Draw X7* digunakan dalam pembuatan logo dari "Q-Tenses". *Corel Draw X7* sendiri merupakan *software* pengolahan gambar seperti layaknya *Photoshop CS6* namun untuk *Corel Draw X7* sendiri menggunakan basis vektor.

## **4.2.4 Menentukan** *Gameplay* **dari** *Game*

*Game* "Q-Tenses" yang bergenre kuis, akan disajikan berupa kuis-kuis seputar *English tenses* dengan disertai animasi karakter yang berusaha melewati halang rintang. Pemainnya akan diberikan pilihan jawaban dan jawaban yang dipilih harus di *drag and drop* pada layar animasi yang berada di atas soal, apabila jawaban benar maka karakter dapat berjalan terus melanjutkan ke soal berikutnya, apabila jawaban salah maka karakter akan terjatuh dan memulai permainan lagi dengan nyawa yang telah berkurang. Apabila pemain gagal menjawab pertanyaan sebanyak tiga kali, maka pemain akan *game over* dan harus mengulang dari awal mode permainan.

Pada *game* "Q-Tenses" akan terdapat 12 mode permainan yang dapat dimainkan pada permainan "Q-Tenses". Pada mode 9 mode pertama permainan akan membahas tentang *past tenses, present tenses,* dan *future tenses.* Pada mode ke-10 akan membahas soal campuran dari ketiga macam *tenses* yang sudah ada di mode-mode sebelumnya. Pada mode ke-11 permainan akan membahas tentang preposisi pada sebuah kalimat *tenses*. Pada mode ke-12 tema permainannya adalah menentukan benar atau salahnya (*true or false*) sebuah kalimat *tenses*.

Jumlah pertanyaan pada tiap mode permainannya adalah 10 soal. Soal-soal ini sudah dikonsultasikan ke Dra. Inderawati Budi<sup>1</sup>

## **4.2.5 Alur** *Game*

 $\overline{a}$ 

<sup>&</sup>lt;sup>1</sup> Dra. Inderawati Budi adalah pengelola Devi English Course yang berlokasi di Jalan Karang Kebon Selatan no. 241, Semarang

Alur dari *game* "Q-Tenses" digambarkan seperti pada *flowchart* di bawah ini.

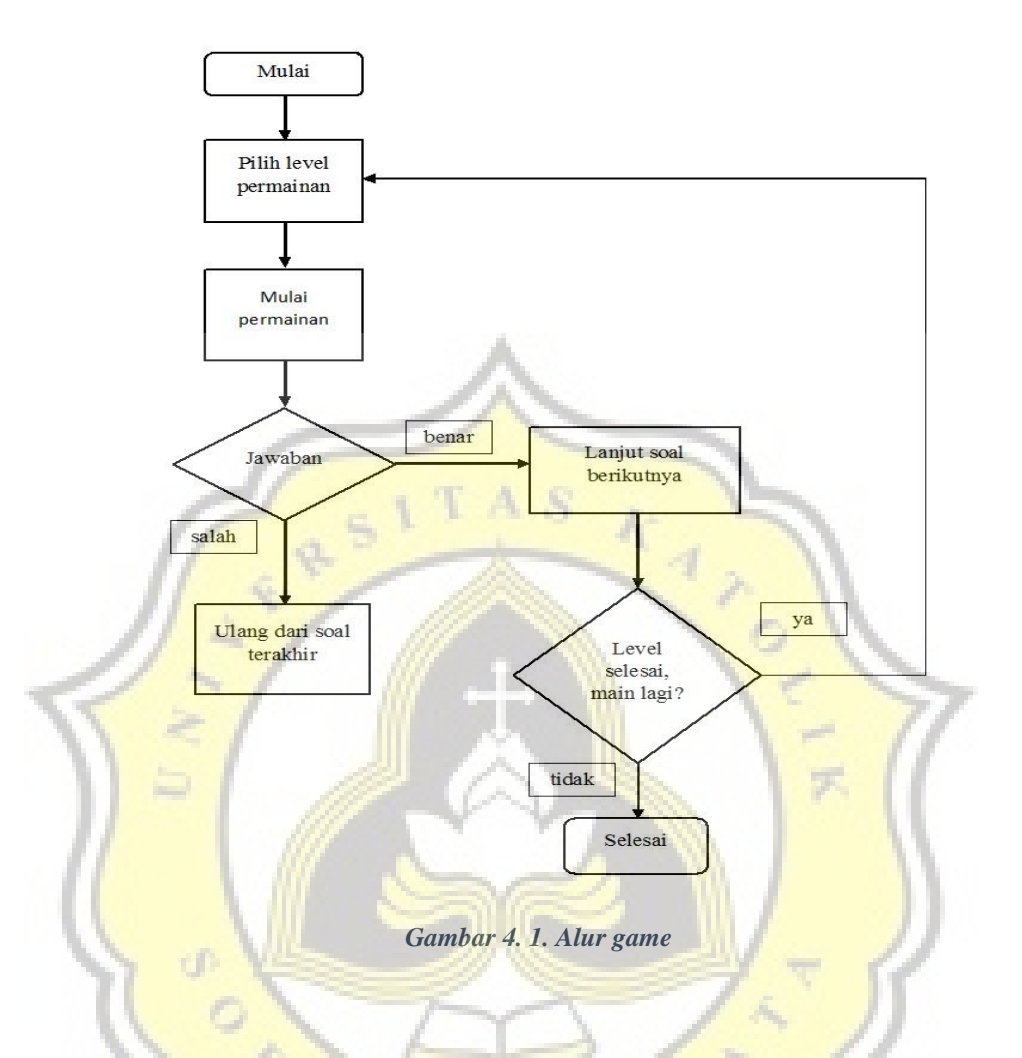

## **4.2.6 Sketsa** *Game*

Berikut ini merupakan sketsa-sketsa sederhana dari *game* "Q-Tenses". Di bawah ini adalah sketsa dari menu utama *game* "Q-Tenses".

# **Q-TENSES**

# **START TUTORIAL**

*Gambar 4. 2. Sketsa menu utama game "Q-Tenses"*

Kemudian di bawah ini adalah sketsa pemilihan mode permainan dari *game* "Q-Tenses". Pemain dapat memilih mode yang ingin mereka mainkan pada halaman ini

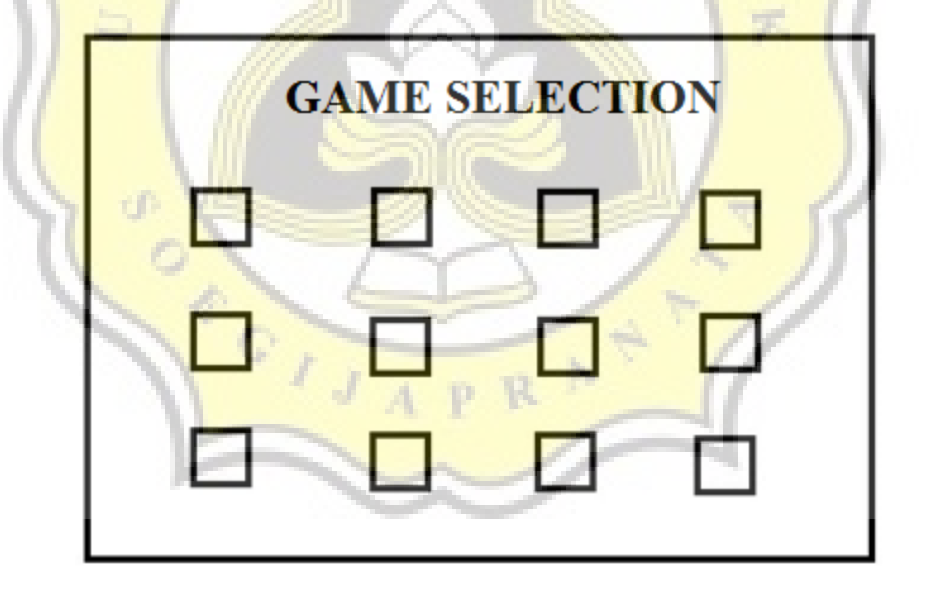

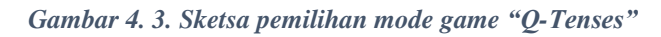

Di bawah ini adalah sketsa sederhana dari halaman permainan pada *game* "Q-Tenses".

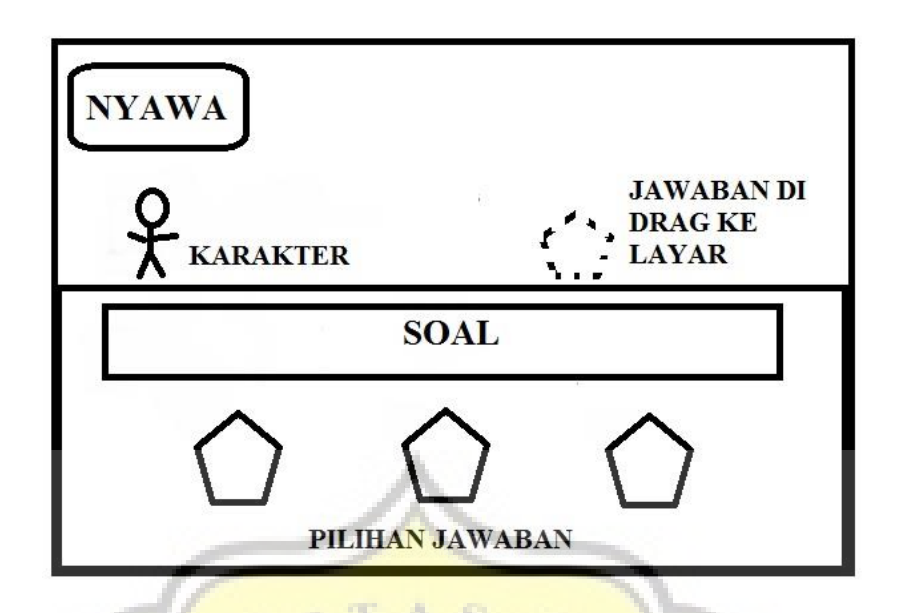

*Gambar 4. 4. Sketsa dari gameplay pada game "Q-Tenses"*

Di bawah ini adalah sketsa sederhana dari halaman *tutorial* dari *game* "Q-Tenses"

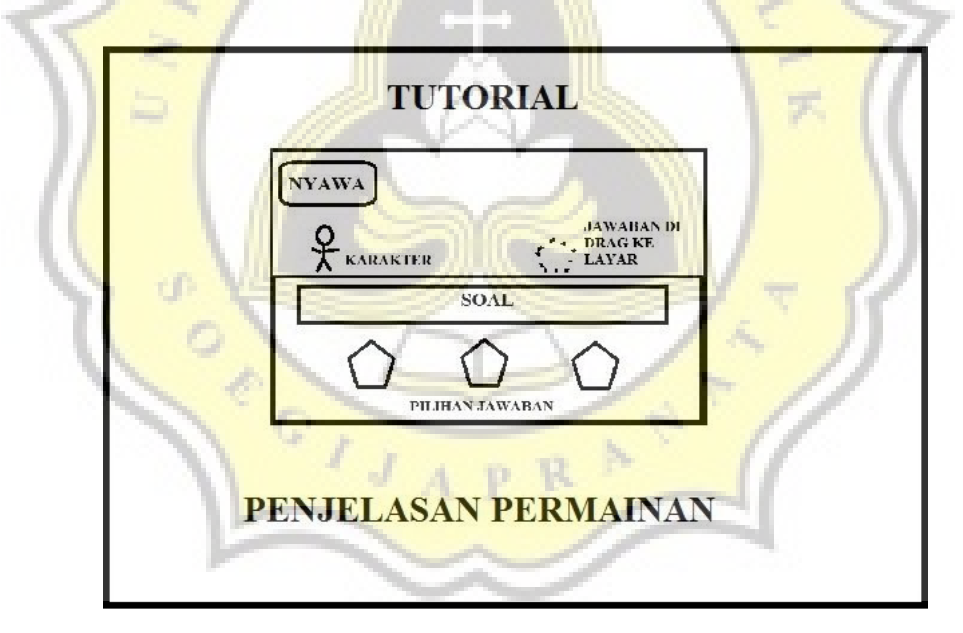

*Gambar 4. 5. Sketsa dari tampilan tutorial pada game "Q-Tenses"*

#### **4.3 Pengumpulan Aset-aset** *Game*

Aset-aset yang digunakan pada pembuatan *game* "Q-Tenses" berupa gambargambar maupun suara. Untuk aset-aset berupa gambar yang digunakan dibagi menjadi dua, yaitu berupa *sprite* dan *background*. Sedangkan untuk aset berupa suara digunakan BGM (*Background Music*). Beberapa aset-aset yang digunakan tersebut ada yang merupakan buatan sendiri, dan ada juga yang mengambil dari sumber luar.

## **4.3.1 Aset-aset Berupa Gambar**

Aset-aset berupa gambar yang digunakan pada *game* ini hampir semuanya dibuat sendiri dengan *software* pengolah gambar, seperti Photoshop CS6, Coreldraw X7. Berikut adalah aset-aset berupa gambar yang dipergunakan pada *game* "Q-Tenses".

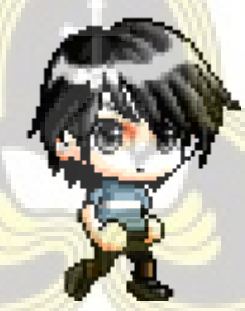

*Gambar 4. 6. Sprite dari karakter game "Q-Tenses"*

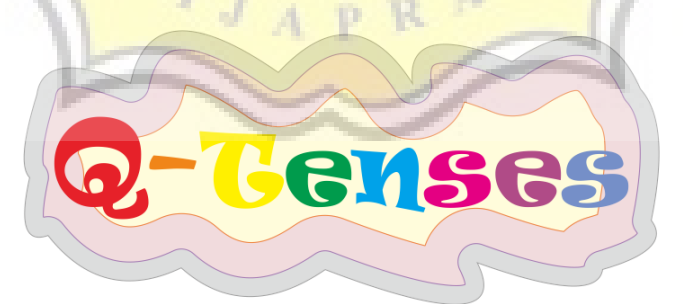

*Gambar 4. 7. Tampilan logo dari game "Q-Tenses"*

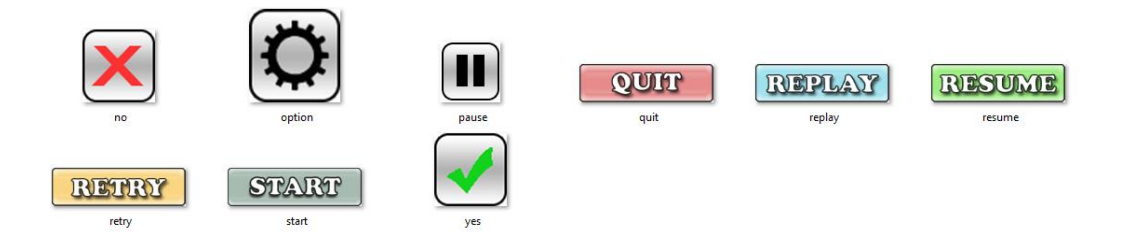

*Gambar 4. 8. Sprite-sprite tombol pada game "Q-Tenses"*

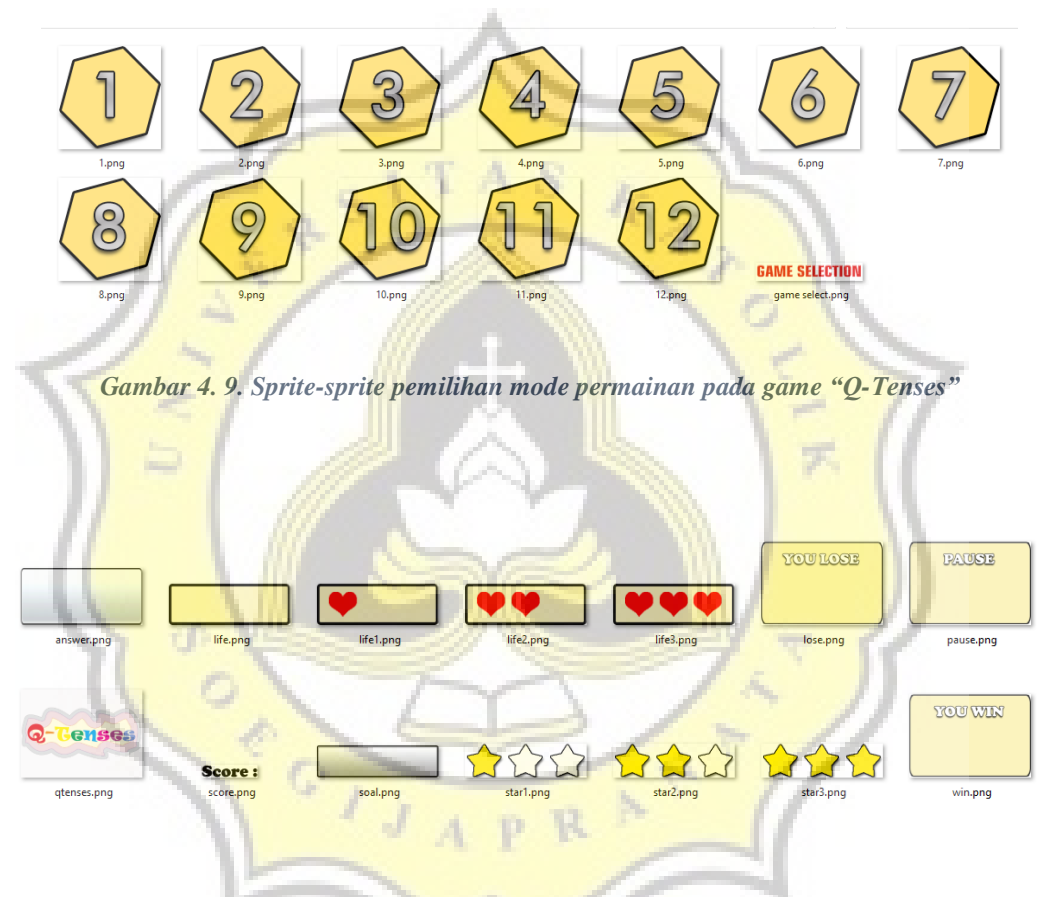

*Gambar 4. 10. Sprite-sprite user interface yang digunakan pada game "Q-Tenses"*

|                     |                    | <b>INSTRUCTIONS CONTINUES INTO A CONTINUES INTO A REPORT OF A STATISTIC CONTINUES.</b>                                   |        |
|---------------------|--------------------|----------------------------------------------------------------------------------------------------|--------|
| floor               | floor <sub>2</sub> | 1920년 - 2010년 1월 2010년 1월 2010년 1월 2010년 1월 2010년 1월 2010년 1월 2010년 1월 2010년 1월 2010년 1월 2010년 1월 20<br>floor3<br>252533 | floor4 |
| floor4b<br>$\cdots$ | floor <sub>5</sub> | floort                                                                                                    |        |

*Gambar 4. 11. Sprite-sprite floor yang digunakan pada game "Q-Tenses"*

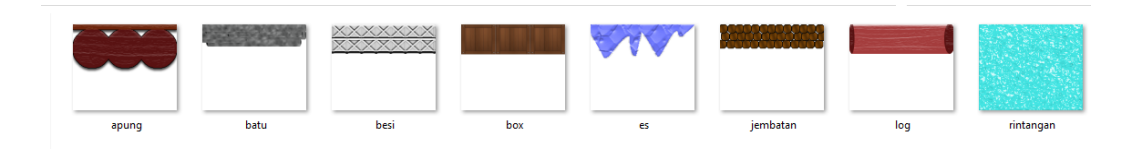

*Gambar 4. 12. Sprite-sprite obyek yang digunakan pada game "Q-Tenses"*

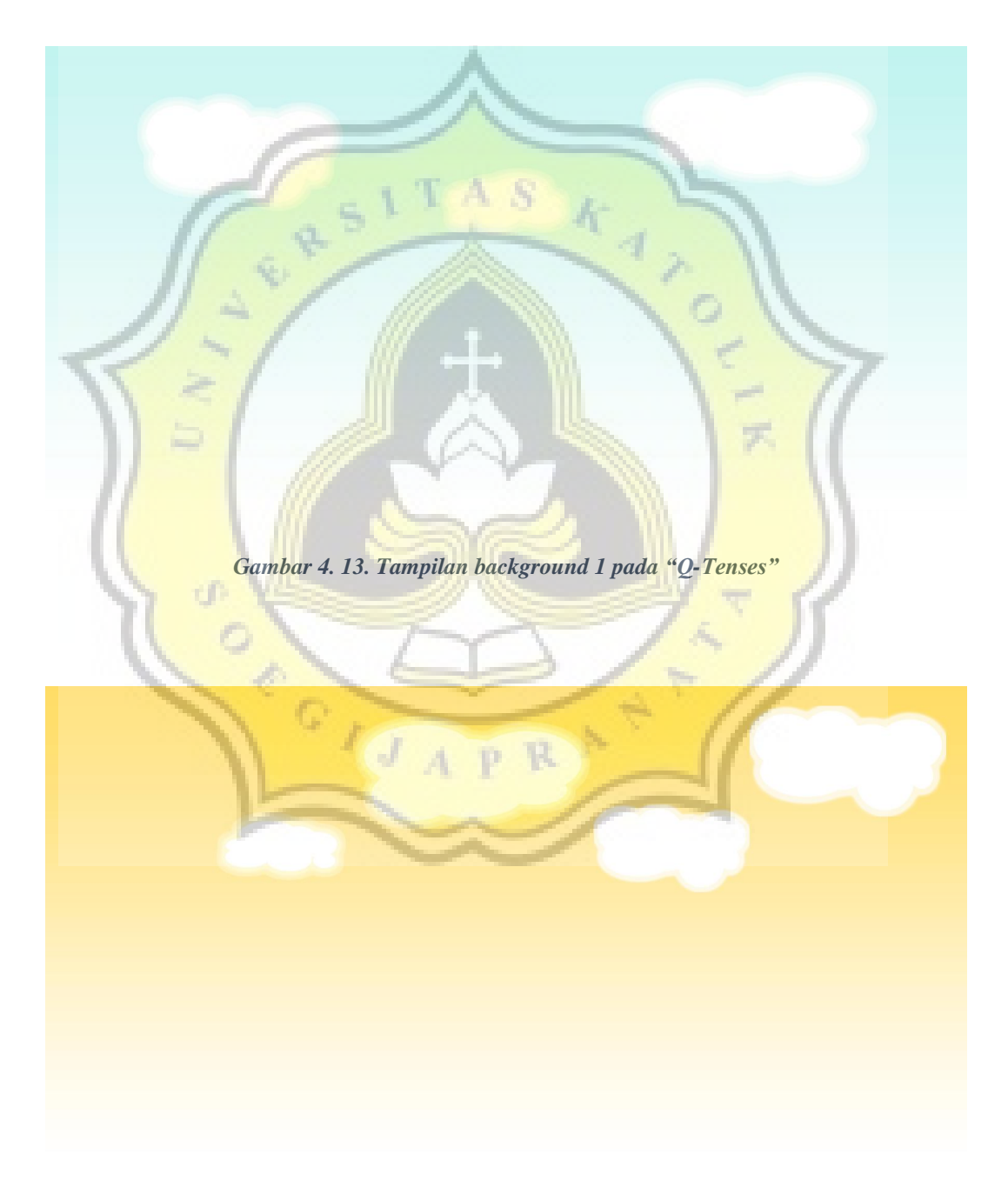

*Gambar 4. 14. Tampilan background 2 pada "Q-Tenses"*

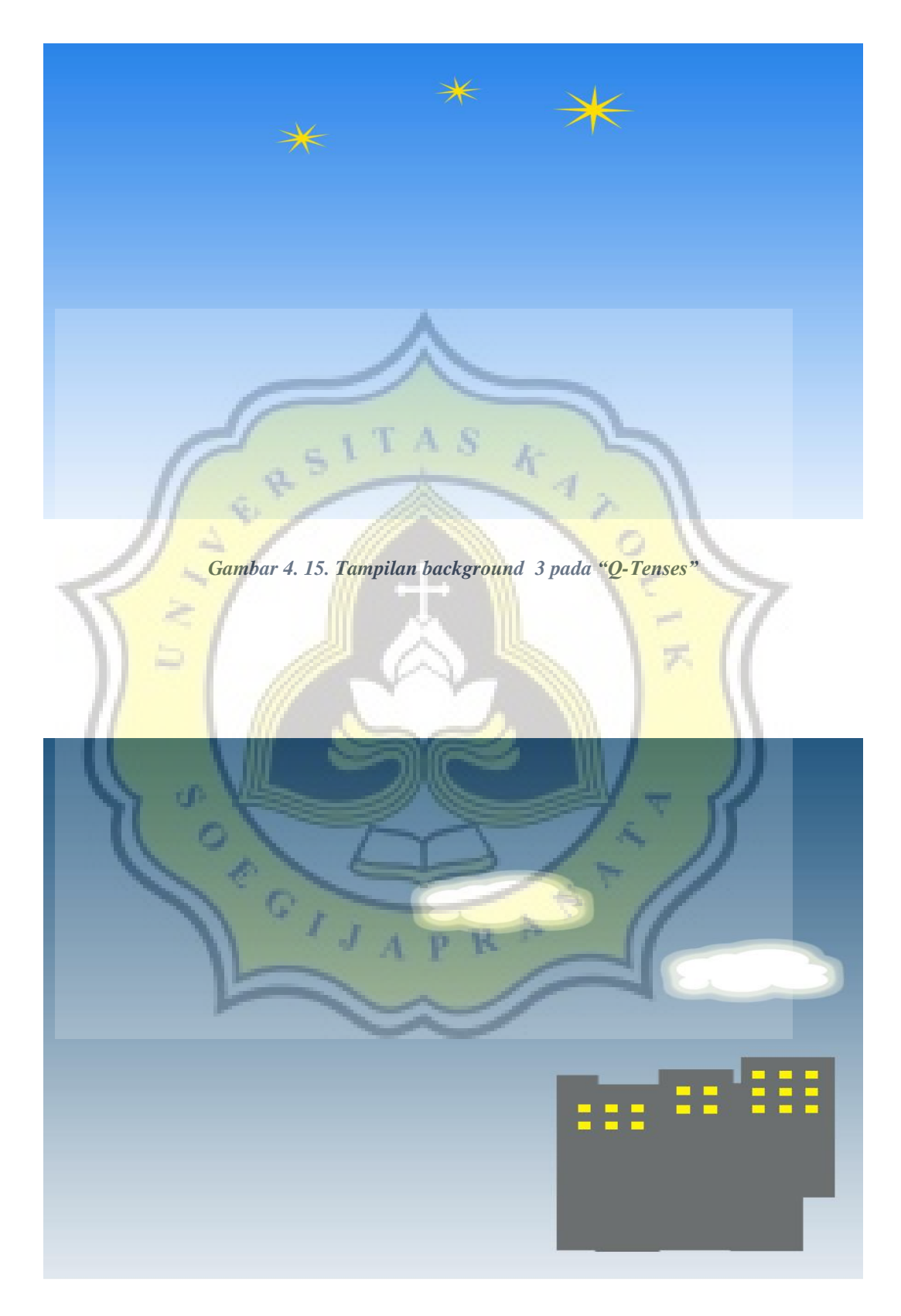

*Gambar 4. 16. Tampilan background 4 pada "Q-Tenses"* 

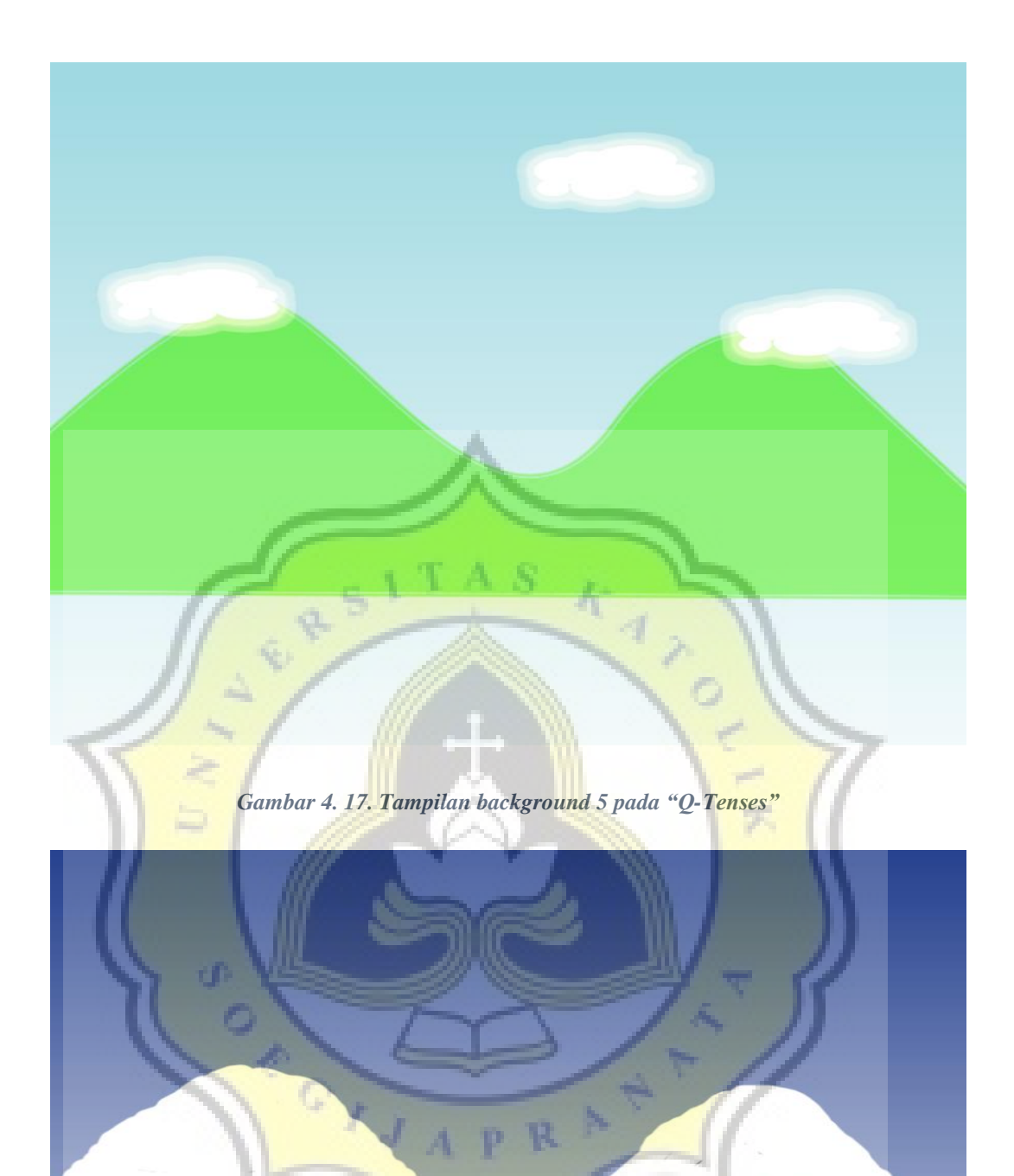

*Gambar 4. 18. Tampilan background 6 pada "Q-Tenses"*

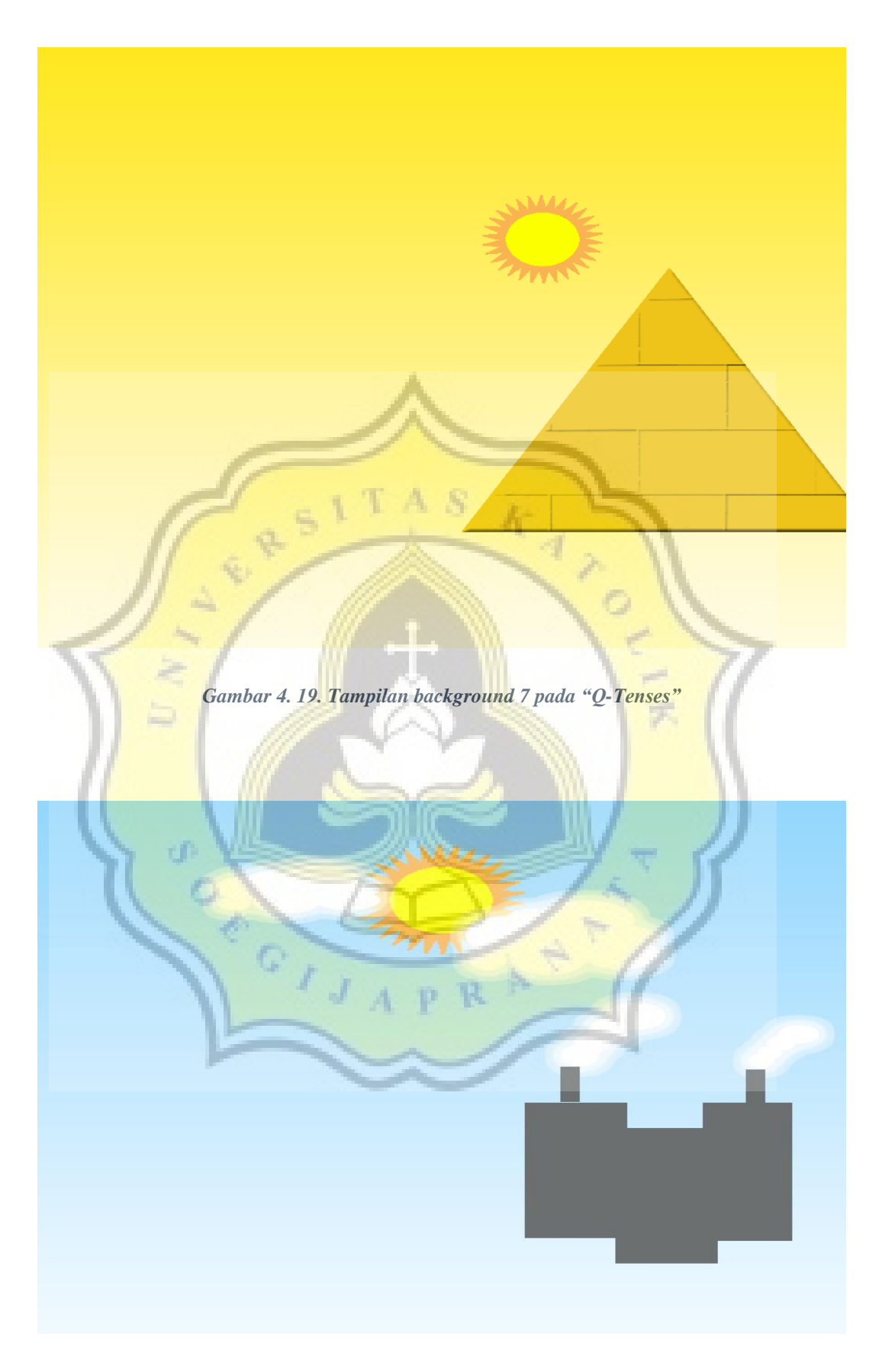

*Gambar 4. 20. Tampilan background 8 pada "Q-Tenses"*

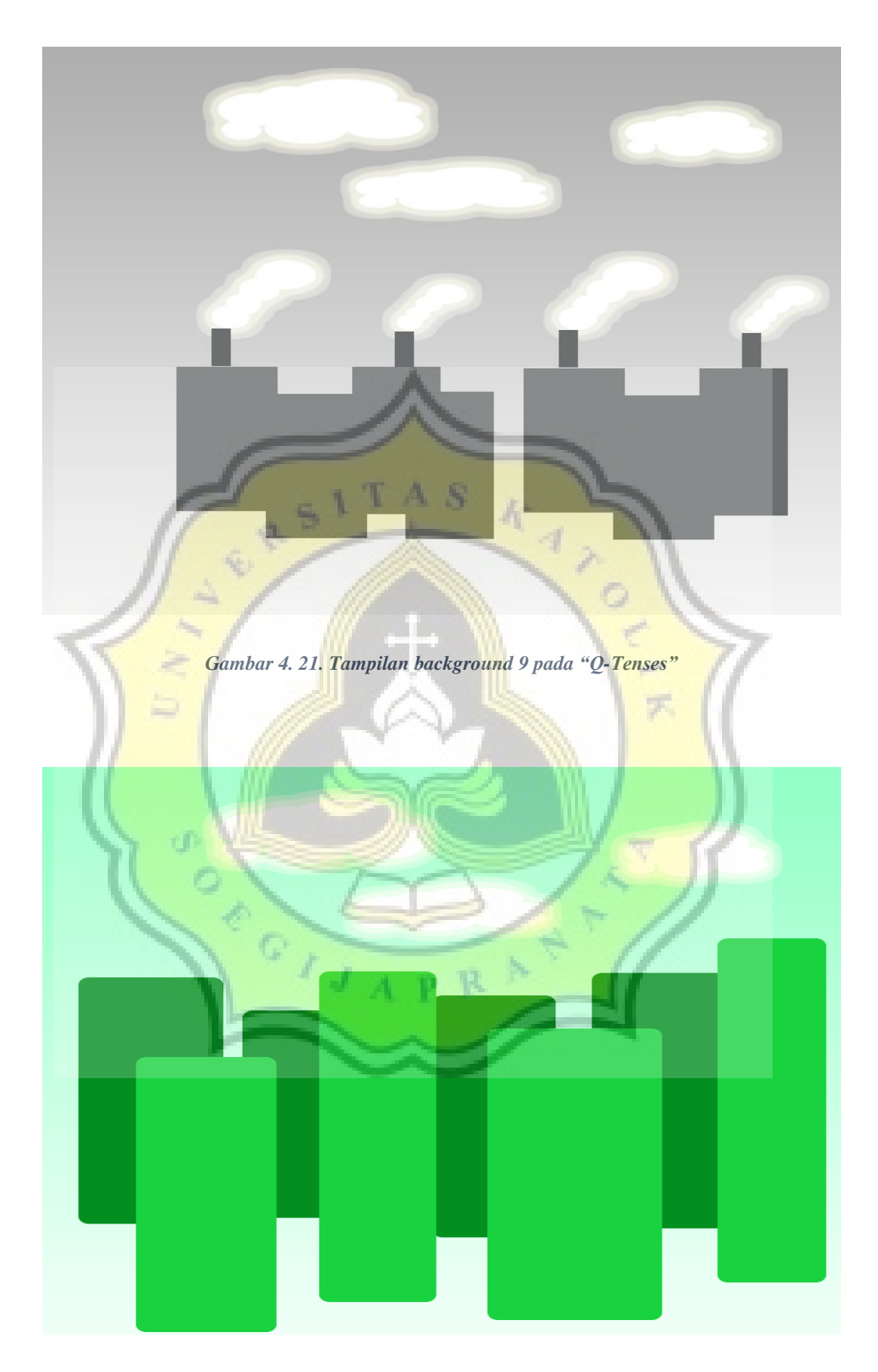

*Gambar 4. 22.Tampilan background 10 pada "Q-Tenses"*

#### **4.3.2 Aset-aset Berupa Suara**

Aset-aset berupa suara yang digunakan pada *game* ini diambil dari sumber luar yang bersifat *free royalty* dan *free-to-use*. Suara-suara yang digunakan diambil dari playonloop.com.

### **4.4 Pembuatan** *Game* **dengan** *Construct 2*

*Game* "Q-Tenses" adalah permainan edukasi bertema *English tenses* yang dibuat menggunakan Construct 2. Game "Q-Tenses" merupakan sebuah game kuis di mana pemainnya diharuskan memilih jawaban benar dari soal yang tersedia seputar *English tenses*. Berikut adalah rincian mengenai pembuatan game "Q-Tenses".

#### **4.4.1 Pengaturan Variabel Global**

Berikut adalah gambar dari *event sheet* untuk variabel global yang digunakan pada game ini. Tujuan dari variabel global ini adalah memudahkan variabel-variabel yang secara global digunakan dalam game ini terorganisir secara rapi.

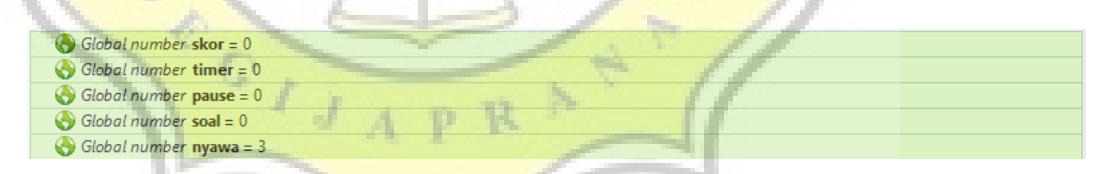

*Gambar 4. 23. Event global variabel pada game "Q-Tenses"*

#### **4.4.2 Tampilan dari Permainan**

Berikut adalah rincian dari tampilan permainan "Q-Tenses". Pada permainan "Q-Tenses", pemain akan diminta untuk memilih jawaban yang benar dari soal yang diberikan dengan meletakkan obyek yang merupakan jawaban benar pada halang rintang yang dilewati agar karakter pemain tidak terjatuh. Jika pemain berhasil

menjawab 10 pertanyaan yang disediakan maka pemain akan berhasil menyelesaikan mode permainan tersebut. Terdapat total 12 mode permainan yang dapat dimainkan pada permainan "Q-Tenses". Pada mode ke-1 hingga 9 memiliki tema permainan seputar *past tenses, present tenses,* dan *future tenses.* Pada mode ke-10 tema permainannya adalah soal campuran dari ketiga macam *tenses* yang sudah ada di mode-mode sebelumnya. Pada mode ke-11 tema permainan adalah tentang preposisi pada kalimat *tenses*, sedangkan pada mode ke-12 tema permainannya adalah menentukan benar atau salahnya (*true or false*) sebuah kalimat *tenses*. Pada rincian pembuatan permainan di bawah ini akan diambil dari mode ke-2 pada permainan Q-Tenses".

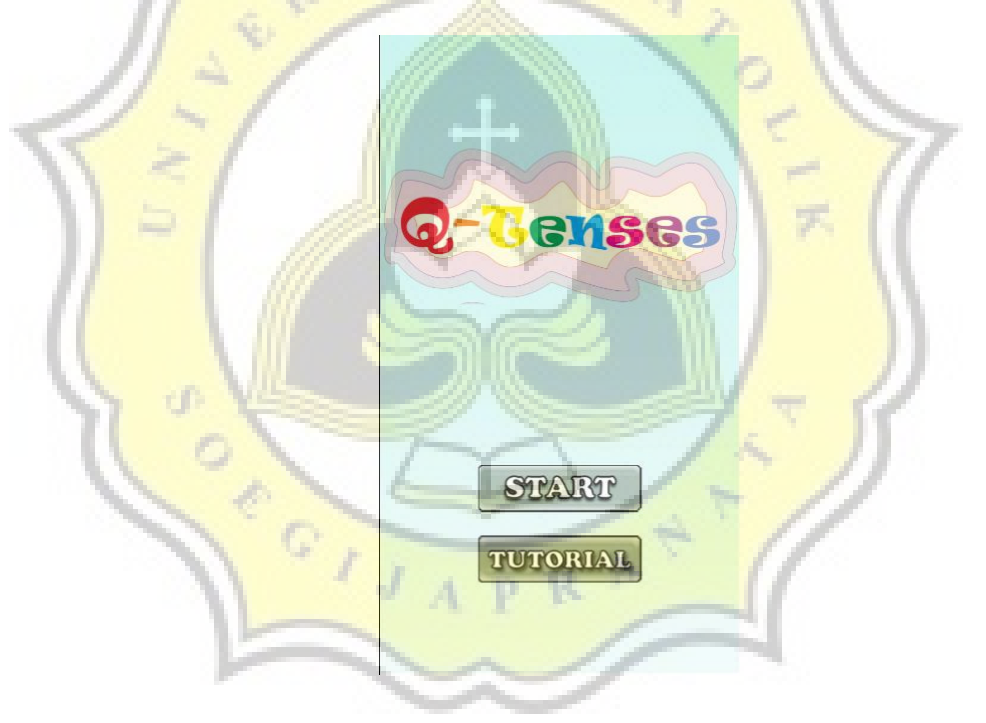

*Gambar 4. 24. Tampilan menu awal "Q-Tenses"*

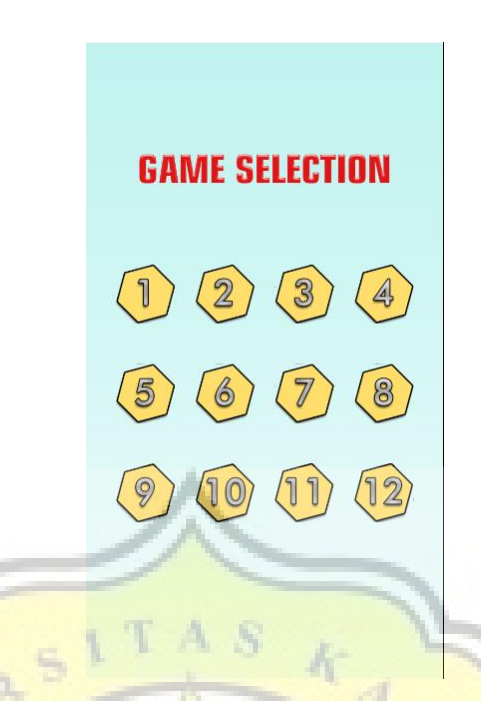

*Gambar 4. 25. Tampilan pemilihan mode permainan "Q-Tenses"*

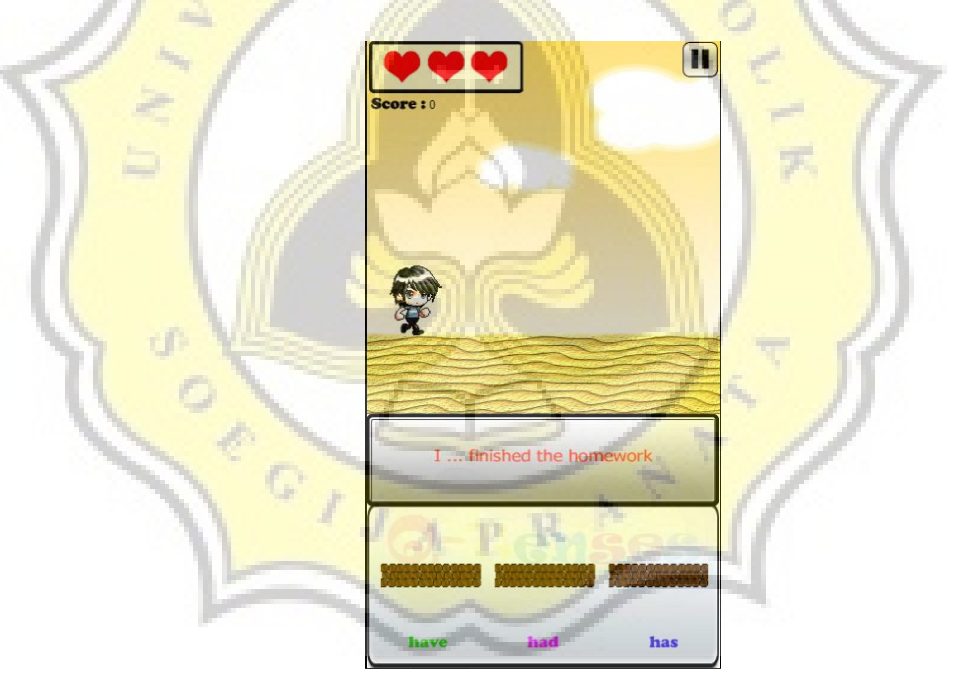

*Gambar 4. 26. Tampilan permainan pada "Q-Tenses"*

## **4.4.3 Pengaturan** *Drag and Drop* **Obyek Jawaban**

Berikut di bawah ini adalah rincian-rincian dari *event sheet* yang digunakan pada permainan "Q-Tenses". Pada bagian awal *event sheet* terdapat event *on start of layout* yang berisikan *action* untuk mengatur sprite-sprite dari kotak soal, kotak jawaban, obyek jawaban,

jebakan air dengan perintah *stop animation* yang bertujuan agar *animation frame* dari sprite-sprite tersebut tidak berjalan dengan sendirinya ketika permainan dimulai. Kemudian terdapat *action* system untuk mengatur variabel soal pada 0, variabel nyawa pada 3, dan variabel time scale 1, yang berarti pada awal permainan dimulai variabel soal adalah 0, variabel nyawa adalah 3, dan time scale pada frame permainan adalah 1.

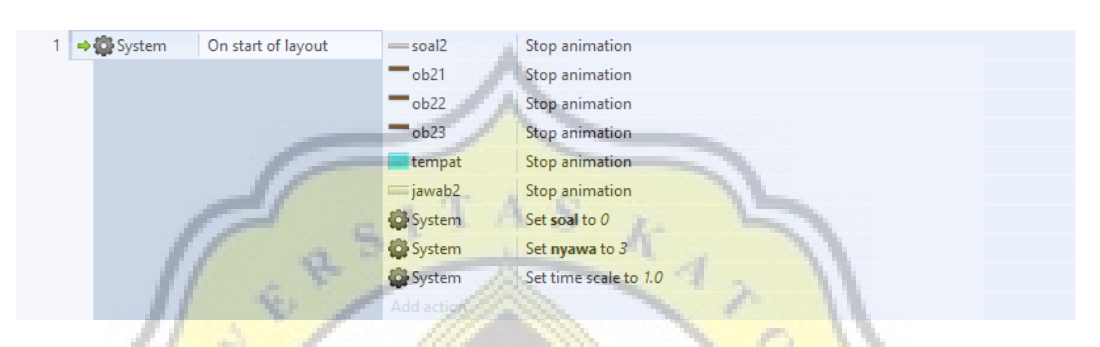

*Gambar 4. 27. Event On start on layout* 

#### **4.4.4 Pengaturan** *Drag and Drop* **Obyek Jawaban**

Pada event berikutnya akan menjelaskan fungsi *drag and drop* pada obyek jawaban yang digunakan dalam permainan ini. Pada bagian ini, terdapat kondisi On DragDrop drop untuk sprite obyek (ob21, ob22, ob23). Pada kondisi sprite ob21, *action* yang dijalankan adalah sprite ob21 Set position to sprite tempat (image point 0) dan Pin Pin to sprite tempat (Position & angle), *action* pada sprite ob22 dan ob23 adalah Set position (200,1500). Dengan begitu, dapat dijelaskan bahwa ob21 akan di set sprite dan akan di pin mengikuti posisi dari sprite tempat, sedangkan untuk ob22 dan ob23 menghilang dari layar permainan sebagai jawaban yang tidak dipilih. *Action* ini juga berlaku dengan fungsi yang sama diberikan pada sprite ob22 dan ob23 sesuai dengan sprite yang berlaku.

|  | $\rightarrow$ $\rightarrow$ 0b21  | On W DragDrop | $\blacksquare$ ob21                  | Set position to tempat (image point 0) |
|--|-----------------------------------|---------------|--------------------------------------|----------------------------------------|
|  | drop                              | $-$ ob21      | Pin Pin to tempat (Position & angle) |                                        |
|  |                                   |               | $-$ ob22                             | Set position to (200, 1500)            |
|  |                                   |               | $-$ <sub>ob</sub> 23                 | Set position to (200, 1500)            |
|  |                                   |               | Add action                           |                                        |
|  | On W DragDrop<br>$-$ ob22<br>drop |               | $-$ <sub>ob22</sub>                  | Set position to tempat (image point 0) |
|  |                                   |               | $-$ <sub>ob22</sub>                  | Pin Pin to tempat (Position & angle)   |
|  |                                   |               | $-$ <sub>ob21</sub>                  | Set position to (200, 1500)            |
|  |                                   |               | $-$ <sub>ob23</sub>                  | Set position to (200, 1500)            |
|  |                                   |               | Add action                           |                                        |
|  | $\blacksquare$ ob23               | On W DragDrop | $-$ <sub>ob23</sub>                  | Set position to tempat (image point 0) |
|  |                                   | drop          | $\blacksquare$ ob23                  | Pin Pin to tempat (Position & angle)   |
|  |                                   |               | $-$ ob21                             | Set position to (200, 1500)            |
|  |                                   |               | $-$ <sub>ob22</sub>                  | Set position to (200, 1500)            |
|  |                                   |               | Add action                           |                                        |
|  |                                   |               | ni pr                                |                                        |

*Gambar 4. 28. Event pengaturan drag and drop obyek jawaban* 

## **4.4.5 Pengaturan** *Timer* **Serta Pengaturan Ulang Posisi Obyek**

Pada *event sheet* ini, akan dijelaskan bagaimana game ini mengatur interval waktu yang diberikan antar soal. Pada kondisi On start of layout, diberlakukan *action* Set timer to 8, untuk mengatur timer awal mula pada permainan dimulai adalah 8. Kemudian terdapat kondisi every 1 seconds dengan *action* add 1 to timer, yang bertujuan untuk menambah value sebesar 1 tiap 1 detik pada fungsi timer. Dan kemudian terdapat kondisi dengan fungsi timer = 10, yang berisikan *action* untuk melakukan reset trigger benar pada ob21, ob22, ob23, melakukan Pin Unpin pada ob 21, ob22, dan ob23 yang bertujuan untuk melakukan unpin dari object yang telah di drag and drop sebelumnya. Set animation frame to Soal pada sprite soal2, ob21, ob22, ob23, tempat, dan jawab2 yang bertujuan mengatur frame animasi sesuai dengan soal yang sedang berjalan pada permainan tersebut. Kemudian terdapat *action* pada soal2, jawab2, ob21, ob22, ob23, dan tempat untuk mengembalikan sprite yang telah disingkirkan dari layar permainan kembali ke tempat awal mulanya. Dan yang terakhir terdapat *action* system untuk Set timer to 0, yang dapat diartikan apabila kondisi timer memenuhi syarat (value 10), maka value dari timer akan di reset menjadi 0.

| 36 | → <b>O</b> System | On start of layout | System               | Set timer to 8              |
|----|-------------------|--------------------|----------------------|-----------------------------|
|    |                   |                    | Add action           |                             |
| 37 | System            | Every 1 seconds    | System               | Add 1 to timer              |
|    |                   |                    | Add action           |                             |
| 38 | System            | $timer = 10$       | $ightharpoonup$ ob21 | Set benar to 0              |
|    |                   |                    | $-$ <sub>ob22</sub>  | Set benar to 0              |
|    |                   |                    | $-$ <sub>ob23</sub>  | Set benar to 0              |
|    |                   |                    | $-$ <sub>ob21</sub>  | Pin Unpin                   |
|    |                   |                    | $-$ <sub>ob22</sub>  | Pin Unpin                   |
|    |                   |                    | $-$ <sub>ob23</sub>  | Pin Unpin                   |
|    |                   |                    | $=$ soal $2$         | Set animation frame to soal |
|    |                   |                    | $-$ <sub>ob21</sub>  | Set animation frame to soal |
|    |                   |                    | $-$ <sub>ob22</sub>  | Set animation frame to soal |
|    |                   |                    | $-$ <sub>ob23</sub>  | Set animation frame to soal |
|    |                   |                    | tempat               | Set animation frame to soal |
|    |                   |                    | iawab <sub>2</sub>   | Set animation frame to soal |
|    |                   |                    | $=$ soal2            | Set position to (359, 856)  |
|    |                   |                    | iawab2               | Set position to (359, 1113) |
|    |                   |                    | ob <sub>21</sub>     | Set position to (131, 1152) |
|    |                   |                    | $-$ ob22             | Set position to (363, 1152) |
|    |                   |                    | $\blacksquare$ ob23  | Set position to (595, 1152) |
|    |                   |                    | tempat               | Set position to (1500, 682) |
|    |                   |                    | System               | Set timer to 0              |
|    |                   |                    | Add action           |                             |

*Gambar 4. 29. Event pengaturan waktu serta letak sprite antar soal* 

## **4.4.6 Pengaturan kunci jawaban soal**

Berikut adalah *event sheet* yang berfungsi sebagai pengecek jawaban benar. Pada *event sheet* ini terdapat kondisi pada sprite soal2 dengan value animation frame = 0. Pada kondisi ini terdapat *action* ob22 dengan value set benar to 1. Dapat dijelaskan bahwa pada sprite soal2 pada animation frame 0, ob22 adalah jawaban benar. Animation frame 0 merupakan soal nomor 1 pada permainan "Q-Tenses". Animation frame sendiri pada masing-masing modenya ada 10, dengan nilai 0 hingga 9, masing-masing mewakili urutan soal nomor 1 hingga 10. Begitu juga dengan Animation frame selain 0, aturan yang sama berlaku pada kondisi dan *action*-nya masing-masing.

| $=$ soal $2$                     | Animation frame $=$      | $-$ <sub>ob22</sub> | Set benar to 1 |  |  |  |
|----------------------------------|--------------------------|---------------------|----------------|--|--|--|
| 0                                |                          | Add action          |                |  |  |  |
| $=$ soal $2$                     | Animation frame $=$      | $-$ <sub>ob21</sub> | Set benar to 1 |  |  |  |
|                                  |                          | Add action          |                |  |  |  |
| $=$ soal $2$                     | Animation frame $=$<br>2 | $-$ <sub>ob21</sub> | Set benar to 1 |  |  |  |
|                                  |                          | Add action          |                |  |  |  |
| $=$ soal $2$                     | Animation frame $=$      | $\blacksquare$ ob23 | Set benar to 1 |  |  |  |
|                                  | 3                        | Add action          |                |  |  |  |
| $=$ soal $2$                     | Animation frame $=$      | $-$ <sub>ob22</sub> | Set benar to 1 |  |  |  |
|                                  | 4                        |                     | Add action     |  |  |  |
| $=$ soal $2$                     | Animation frame =        | $\blacksquare$ ob23 | Set benar to 1 |  |  |  |
| 5                                |                          | Add action          |                |  |  |  |
| $=$ soal $2$                     | Animation frame $=$      | $-$ <sub>ob21</sub> | Set benar to 1 |  |  |  |
| 6                                |                          | Add action,         |                |  |  |  |
| $=$ soal $2$                     | Animation frame $=$      | $-$ ob23            | Set benar to 1 |  |  |  |
|                                  |                          | Add act             |                |  |  |  |
| $=$ soal $2$                     | Animation frame =        | $-$ <sub>ob22</sub> | Set benar to 1 |  |  |  |
|                                  | 8                        | Add action          |                |  |  |  |
| Animation frame $=$<br>$=$ soal2 |                          | $\blacksquare$ ob23 | Set benar to 1 |  |  |  |
|                                  | 9                        | Add action          |                |  |  |  |

*Gambar 4. 30. Event pengaturan kunci jawaban benar* 

## **4.4.7 Pengaturan** *Trigger* **Benar**

Pada *event sheet* ini akan dijelaskan bagaimana trigger benar akan menambah skor serta melakukan trigger untuk melanjutkan ke soal berikutnya. Terdapat 3 kondisi yang mengatur pada masingmasing pilihan jawaban (sprite ob21, ob22, dan ob23). Pada kondisi pertama, sprite char memiliki variabel is overlapping ob21, lalu kondisi keduanya ob21 memiliki variabel benar = 1, dan kondisi trigger once. Pada *action event sheet* ini berisikan Add 1 to soal dan Add 10 to skor. Dapat dijelaskan apabila sprite char overlapping dengan sprite ob21, dan apabila ob21 bernilai benar  $= 1$ , maka akan dilakukan penambahan value sebesar 1 kepada variabel soal serta penambahan value sebesar 10 kepada variabel skor, kondisi trigger once digunakan sebagai pengaturan bahwa *event sheet* hanya aktif sekali dalam satu waktu. Kondisi dan *action* sama berlaku pada pengaturan untuk sprite ob22 maupun ob23.

| ङ्कि char           | Is overlapping<br>ob21 | System     | Add 1 to soal  |
|---------------------|------------------------|------------|----------------|
|                     |                        | System     | Add 10 to skor |
| $-$ <sub>ob21</sub> | $benar = 1$            | Add action |                |
| System              | <b>Trigger once</b>    |            |                |
| ही char             | Is overlapping         | System     | Add 1 to soal  |
|                     | ob22                   | System     | Add 10 to skor |
| $\blacksquare$ ob22 | $benar = 1$            | Add action |                |
| System              | <b>Trigger once</b>    |            |                |
| ∲ char              | Is overlapping<br>ob23 | System     | Add 1 to soal  |
|                     |                        | System     | Add 10 to skor |
| $\blacksquare$ ob23 | $benar = 1$            | Add action |                |
| <b>System</b>       | <b>Trigger once</b>    |            |                |

*Gambar 4. 31. Event pengaturan trigger jawaban benar* 

#### **4.4.8 Pengaturan** *Trigger* **Salah**

Pada *event sheet* ini akan dijelaskan bagaimana trigger salah ketika salah memilih jawaban dalam permainan ini dapat mengurangi nyawa serta mengurangi skor yang telah didapatkan. Pertama-tama akan terdapat 3 event yang masing-masing akan mengatur trigger untuk sprite ob21, ob22, dan ob23. Kondisi pertama pada *event sheet* ini adalah, sprite char is overlapping ob21, kondisi keduanya adalah  $ob21$  memiliki variabel benar = 0, dan kondisi ketiganya adalah trigger once. Sedangkan pada *action* dari event ini terdiri dari beberapa *action*, yaitu Add -1 to variabel nyawa, *action* keduanya adalah sprite3 set solid disabled, *action* ketiganya adalah sprite3 destroy, *action* keempatnya adalah ob21 pin unpin, *action* selanjutnya adalah set position to (0, 1600), dan yang terakhir adalah add -10 to skor. Penjelasan dari *event sheet* ini adalah, ketika kondisi sprite char overlapping dengan ob21, dan ob21 memiliki variabel benar sebesar 0, maka akan terjadi pengurangan variabel nyawa sebesar 1, lalu sprite3 (sprite3 adalah sprite tidak terlihat di mana sprite char berpijak) kondisi solid-nya akan di-disable, serta di destroy agar terjadi animasi karakter terjatuh ketika terjadi overlapping dengan ob21, kemudian *action* pin unpin serta set position to (0, 1600) pada sprite ob21 berfungsi untuk melepaskan fungsi pin ob21 yang sebelumnya di pin mengikuti sprite tempat serta memindahkan sprite ob21 menjadi tidak terlihat di layar permainan, dengan tujuan seakan-akan sprite dari

0b21 terjatuh ke dalam air beserta karakternya. Add 10 to skor bertujuan untuk melakukan pengurangan variabel dari skor sebesar 10 dan kondisi trigger once digunakan untuk trigger satu kali agar tidak terjadi pengulangan dalam satu waktu. Event yang sama berlaku pada event yang mengatur ob22 dan ob23.

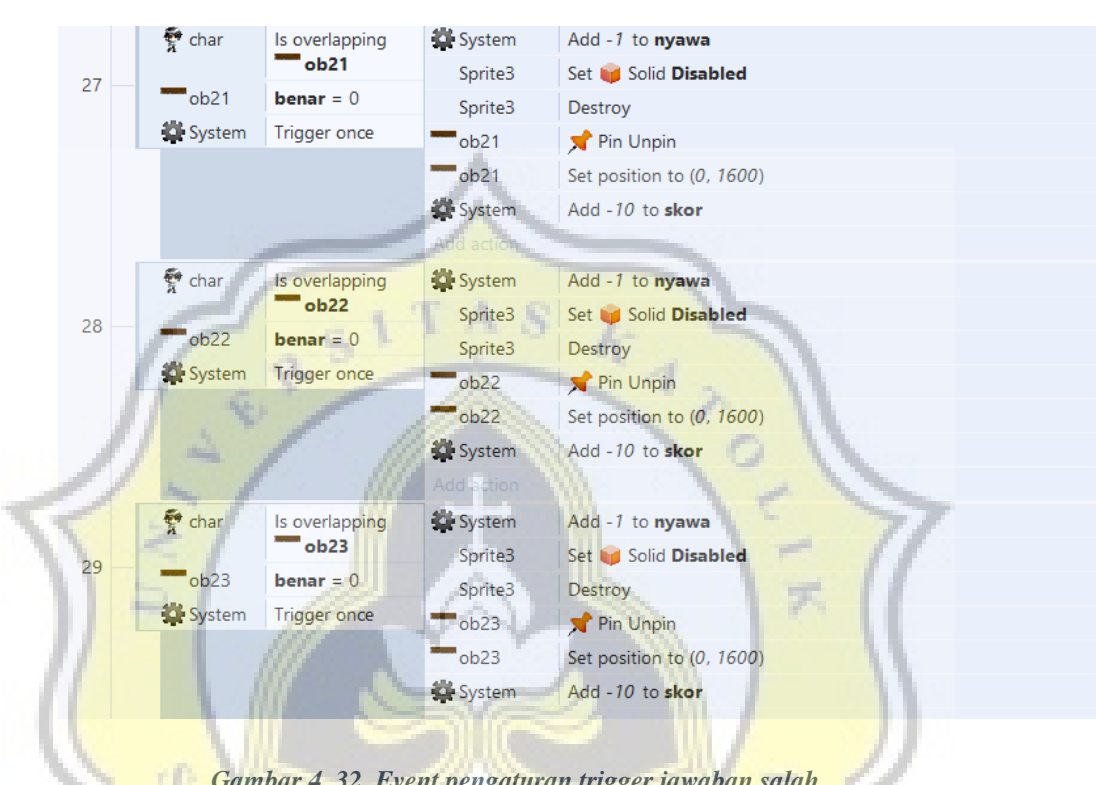

*Gambar 4. 32. Event pengaturan trigger jawaban salah* 

## **4.4.9 Pengaturan** *Trigger* **Soal Tidak Terjawab**

Pada *event sheet* ini akan dijelaskan bagaimana trigger salah terjadi ketika tidak menjawab soal ketika karakter telah berjalan menuju air. Pada bagian kondisi event terdapat kondisi untuk char dengan is overlapping tempat, kemudian terdapat kondisi untuk ob21 yaitu  $X = 131$  dan  $Y = 1152$ , kondisi untuk ob22 yaitu  $X = 363$  dan Y  $= 1152$ , kondisi untuk ob23 yaitu X = 595 dan Y = 1152 serta kondisi trigger once. Pada bagian *action* terdapat *action* add -1 to nyawa, lalu terdapat *action* sprite3 set solid disabled serta sprite3 destroy dan *action* add -10 to skor. Dapat dijelaskan ketika sprite char memenuhi kondisi overlapping dengan sprite tempat, serta ob21, ob22, dan ob23 terdapat pada koordinat yang sesuai, maka akan terjadi pengurangan sebesar 1 pada variabel nyawa, kemudian sprite sprite3 akan di set solid disabled serta di destroy agar terjadi animasi karakter terjatuh ke dalam air, serta pengurangan skor sebesar 10. Kondisi trigger once untuk memberikan batasan satu kali trigger dalam satu waktu.

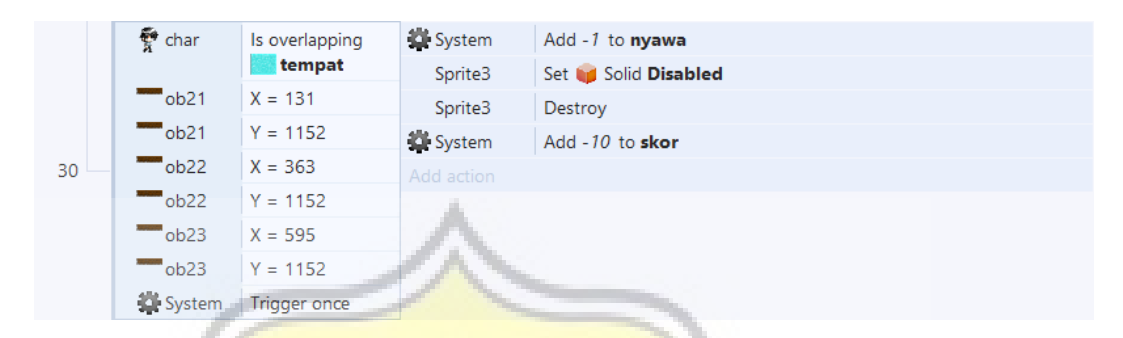

*Gambar 4. 33. Event trigger soal tidak terjawab* 

#### **4.4.10 Pengaturan** *Respawn* **Karakter**

Pada *event sheet* ini akan menjelaskan bagaimana respawn karakter dilakukan, terdapat kondisi sprite char dengan  $Y \ge 700$ , yang berisikan *action* System create object Sprite3 on layer 0 at (361, 620), *action* wait 0.3 seconds, serta *action* pada sprite char dengan value Set position to (100, 200). Seperti yang telah dijelaskan sebelumnya, Sprite3 di sini adalah invisible platform di mana karakter berpijak akan di create ulang ketika sprite char yang telah terjatuh mencapai Y ≥ 700, kemudian pada *action* Wait 0.3 seconds berfungsi untuk memberikan jeda sebesar 0.3 detik sebelum sprite char di respawn pada koordinat (100, 200). Kemudian terdapat kondisi On end of layout, dengan *action* Reset global variables to default yang bertujuan untuk mereset semua kondisi variabel terakhir permainan menjadi semula.

| 39 | e char                 | $Y \geq 700$     | System     | Create object<br><b>Sprite3</b> on layer 0 at (361, 620) |
|----|------------------------|------------------|------------|----------------------------------------------------------|
|    |                        |                  | System     | Wait 0.3 seconds                                         |
|    |                        |                  | e char     | Set position to (100, 200)                               |
|    |                        |                  | Add action |                                                          |
| 40 | $\rightarrow$ G System | On end of layout | System     | Reset global variables to default                        |
|    |                        |                  | Add action |                                                          |

*Gambar 4. 34. Event respawn karakter* 

#### **4.4.11 Pengaturan Kondisi Menang**

Pada *event sheet* ini akan dijelaskan tentang pengaturan kondisi menang sebuah *stage* (mode permainan). Pada bagian pertama akan terdapat kondisi Every tick dengan *action* sprite bintang yaitu Set animation frame to nyawa dan Stop animation. Fungsi dari *event* ini adalah untuk mengeset tampilan *frame* dari sprite bintang sesuai dengan variabel nyawa dan *action* Stop animation digunakan agar *frame* animasi dari sprite bintang tidak berjalan sendiri.

Pada bagian kedua *event sheet* ini terdapat kondisi System soal > 9, terdapat action System Wait 2 seconds, System Set time scale to 0, System Set pause to 1, ob21 Set DragDrop Disabled, ob22 Set DragDrop Disabled, ob<sup>23</sup> Set DragDrop Disabled, win Set position to (360, 538), replay Set position to (358, 580), out (Set position to (358, 660), bintang Set position to (360, 480). Dapat diartikan apabila kondisi variabel soal bernilai lebih dari 9, maka action menunggu selama 2 detik akan dijalankan, sedangkan Set time scale to 0 berfungsi sebagai menghentikan seluruh pergerakan animasi, Set pause to 1 berfungsi sebagai pause untuk fungsi-fungsi yang membutuhkan timer. Kemudian untuk *action* ob21, ob22, dan ob23 Set DragDrop Disabled berfungsi untuk menghentikan fungsi drag and drop pada pilihan jawaban yang ada. Pada sprite win, sprite replay, sprite out, dan sprite bintang berfungsi untuk menampilkan tampilan menang.

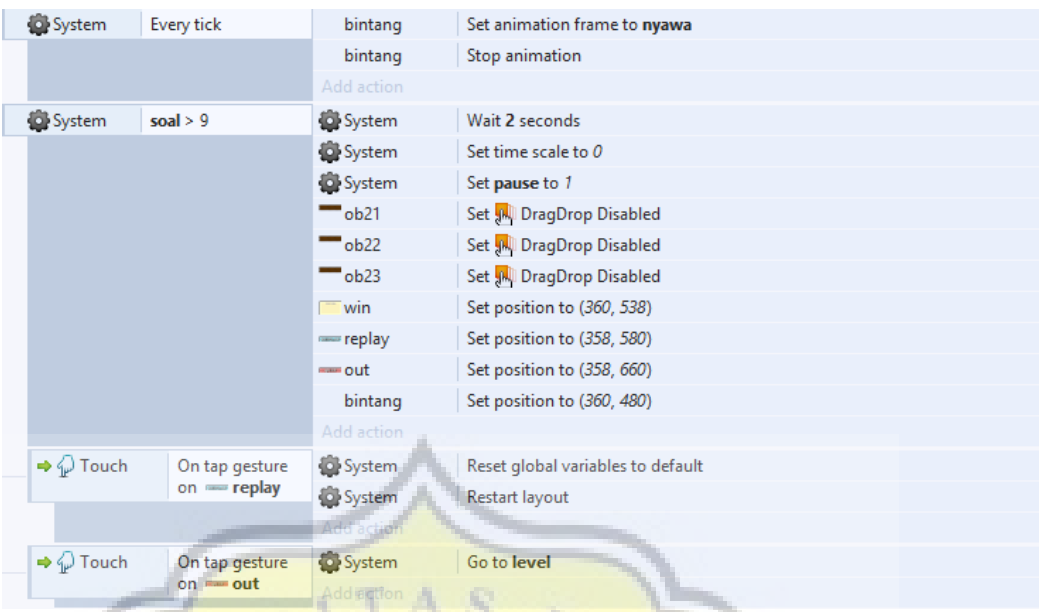

*Gambar 4. 35. Event pengaturan kondisi menang* 

## **4.4.12 Pengaturan Kondisi Kalah**

*Event sheet* di bawah ini akan dijelaskan bagaimana **pengaturan kondisi kalah pada permainan. Secara keseluruhan fungsi** yang digunakan adalah sama seperti pada *event sheet* untuk pengaturan kondisi menang, yang membedakan adalah pada bagian kondisi, apabila menang adalah variabel soal bernilai lebih dari 9, sedangkan untuk kondisi kalah adalah variabel nyawa bernilai 0. Kemudian pada bagian kondisi menang, akan terdapat tombol replay, sedangkan pada bagian *event sheet* ini tombol replay digantikan tombol retry.

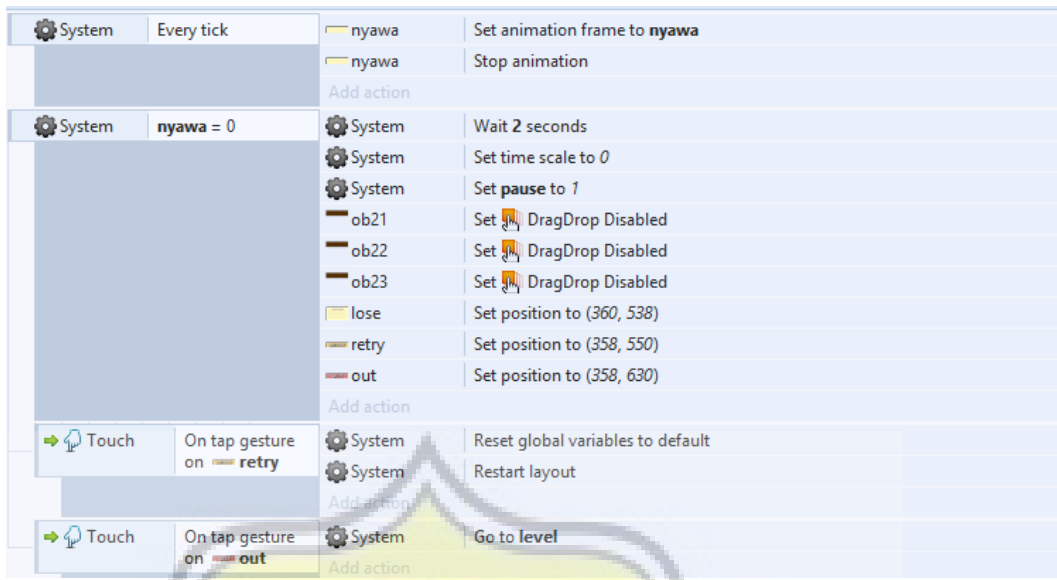

*Gambar 4. 36. Event pengaturan kondisi kalah* 

## **4.4.13 Pengaturan** *Pause* **Permainan**

Pada *event sheet* ini akan dijelaskan bagaimana fungsi pause berjalan. Terdapat 3 kondisi yang ada pada *event sheet* ini. Yang pertama adalah kondisi Touch On tap gesture on sprite option. *Action* yang berlaku pada kondisi ini adalah, System Set time scale to 0 serta Set pause to 1, yang berarti timescale yang menggerakkan animasi pada permainan akan diberhentikan, dan variabel pause menjadi sebesar 1 ketika tombol pause (sprite option) ditekan. Selain itu terdapat *action* yang mengatur agar ob21, ob22, dan ob23 tidak dapat di drag and drop ketika pause berlaku. Selain itu juga terdapat *action*  untuk memanggil tampilan pause pada permainan beserta dengan tombol resume dan out.

Pada kondisi yang kedua adalah Touch On tap gesture on resume, *event* kondisi ini akan dijalankan ketika pemain menekan tombol resume. *Action* yang ada di dalamnya adalah System Set time scale to 1.0, System Set pause to 0. Kedua *action* ini berfungsi untuk menjalankan kembali tampilan animasi dan jalannya permainan menjadi semula. Selain itu terdapat *action* untuk ob21, ob22, dan ob23 agar dapat kembali di drag and drop. Terdapat pula *action* untuk

menyingkirkan tampilan pause beserta tombol resume dan out dari layar permainan. Kondisi ketiga adalah Touch On tap gesture on out, kondisi ini digunakan ketika pemain ingin keluar dari mode permainan ketika permainan tengah berlangsung.

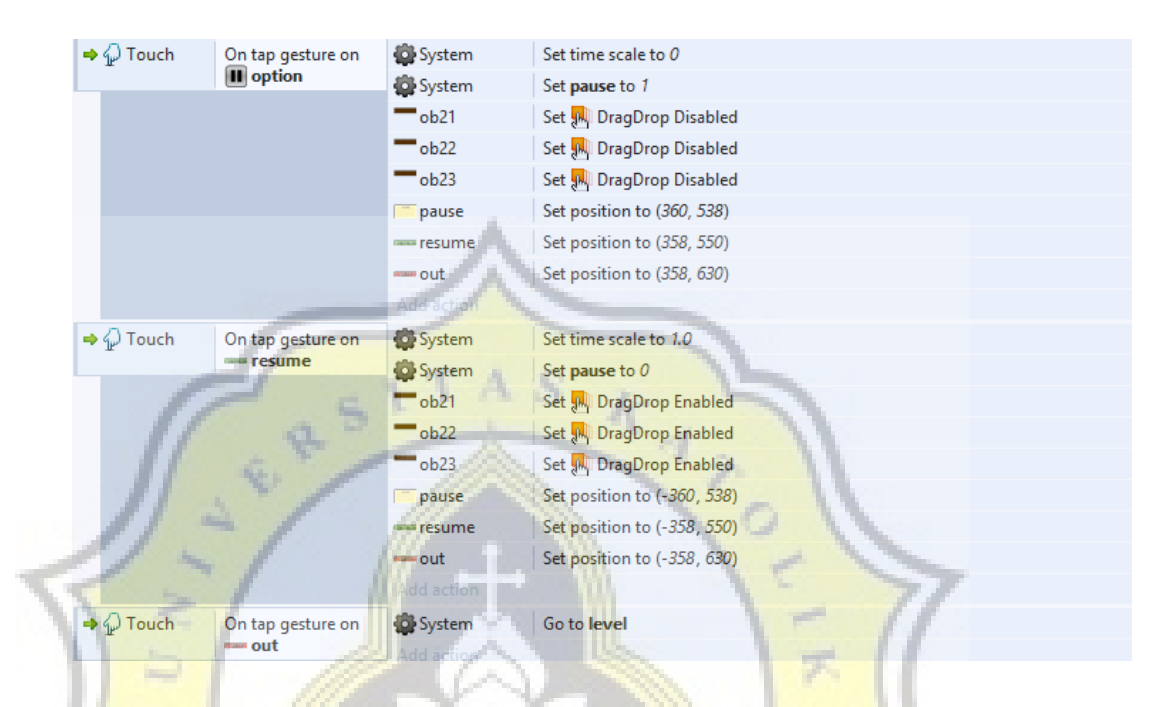

*Gambar 4. 37. Event pengaturan pause permainan* 

#### **4.5 Pembahasan Hasil Survey**

Berikut adalah hasil survey yang dilakukan kepada 30 responden usia antara 11-16 tahun dengan jenjang pendidikan SMP hingga SMA menggunakan metode kuisioner. Kuisioner yang diberikan adalah kuisioner yang bersifat *feedback* setelah memainkan permainan "Q-Tenses".

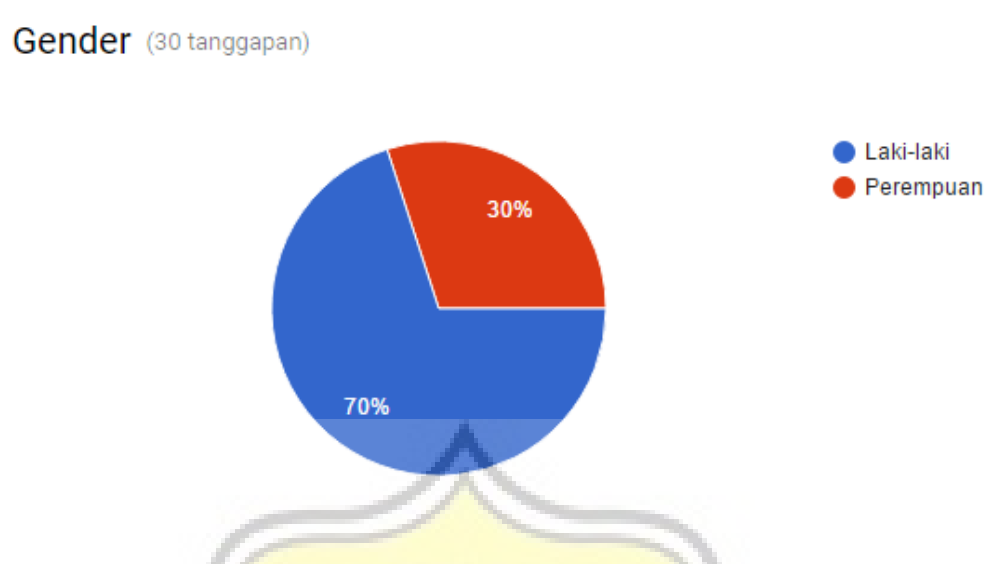

*Gambar 4. 38. Diagram perbandingan gender responden kuisioner* 

Dari total 30 orang responden, 70% diantaranya ber-gender laki-laki dan 30% lainnya ber-gender perempuan.

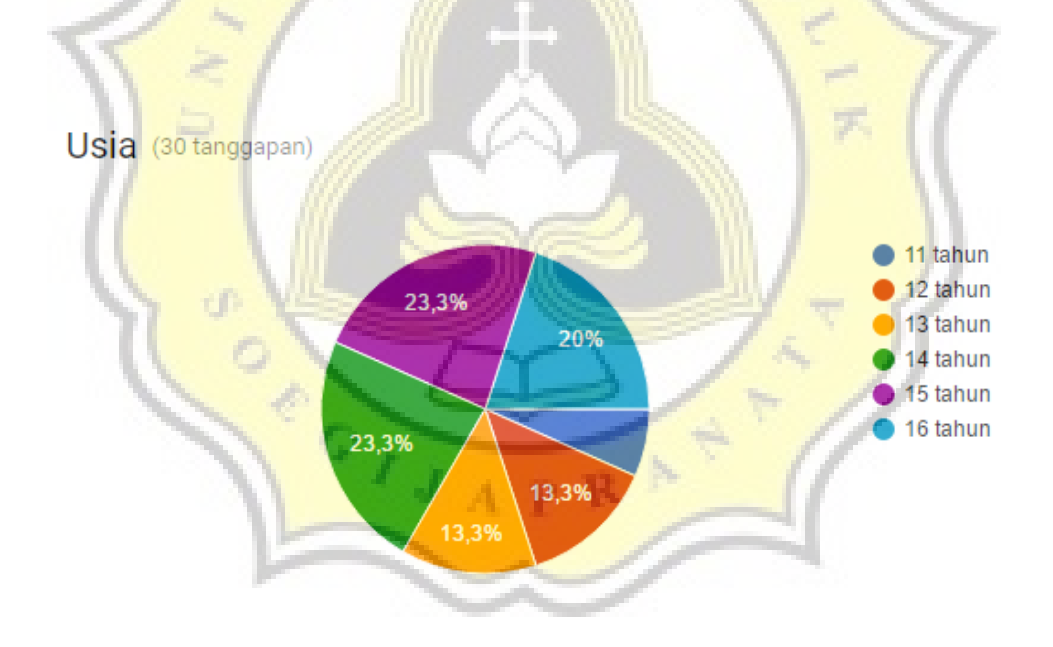

*Gambar 4. 39. Diagram jenjang usia responden kuisioner* 

Dari total 30 orang responden, terdapat pembagian jenjang usia sebagai berikut. 6,7% responden berusia 11 tahun, 13,3% responden berusia 12 tahun, 13,3% responden berusia 13 tahun, 23,3% responden berusia 14 tahun, 23,3% responden berusia 15 tahun, dan 20% responden berusia 16 tahun.

## Jenjang Pendidikan (30 tanggapan)

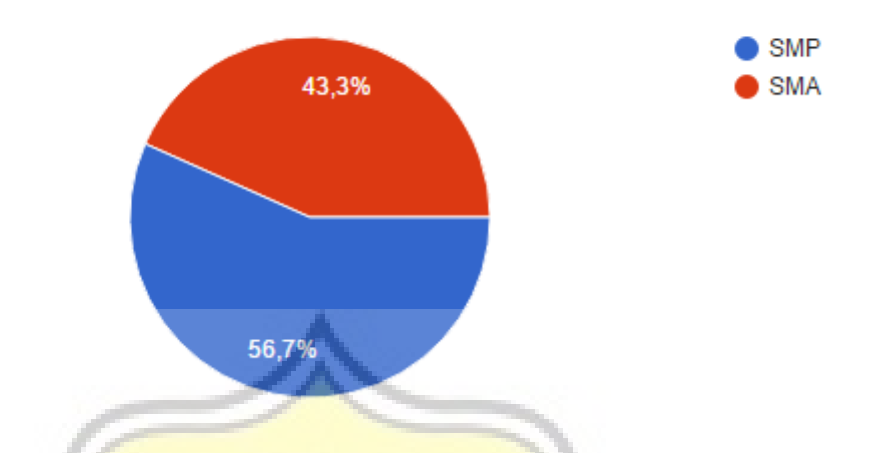

*Gambar 4. 40. Diagram jenjang pendidikan responden kuisioner* 

Dari 30 orang responden, sebesar 56,7% responden merupakan siswa dengan jenjang pendidikan SMP dan 43,3% responden lainnya merupakan siswa dengan jenjang pendidikan SMA.

Sangat tidak menarik **Tidak** menarik Biasa saja 23,3%

10%

46,7%

**Menarik** 

Sangat Menarik

Apakah game "Q-Tenses" menarik untuk dimainkan? (30 tanggapan)

*Gambar 4. 41. Diagram jawaban kuisioner nomor 1* 

Sebesar 46,7% responden menyatakan apabila permainan "Q-Tenses" adalah permainan yang menarik, selain itu terdapat 23,3% responden yang menyatakan bahwa permainan "Q-Tenses" adalah permainan yang sangat menarik. Dari keseluruhan hasil, dengan total 70% responden berpendapat bahwa permainan "Q-Tenses" adalah permainan yang menarik, sedangkan 30% sisanya menyatakan

apabila permainan "Q-Tenses" adalah permainan yang biasa dan atau tidak menarik. Ini membuktikan bahwa "Q-Tenses" merupakan permainan yang menarik untuk dimainkan.

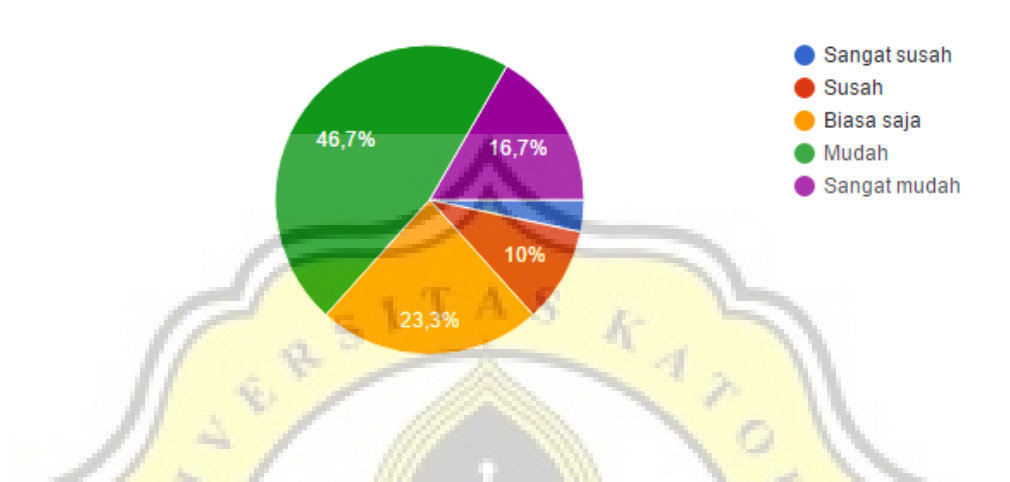

Apakah game "Q-Tenses" mudah untuk dimainkan? (30 tanggapan)

*Gambar 4. 42. Diagram jawaban kuisioner nomor 2* 

Dengan total sebesar 63,4% responden menyatakan bahwa permainan "Q-Tenses" mudah untuk dimainkan dengan rincian sebesar 46,7% responden menyatakan bahwa permainan "Q-Tenses" mudah untuk dimainkan, serta 16,7% responden yang menyatakan permainan "Q-Tenses" adalah permainan yang sangat mudah. Sedangkan 36,6% responden lainnya menyatakan bahwa permainan "Q-Tenses" tingkat kesulitannya biasa saja dan atau susah. Ini membuktikan apabila permainan "Q-Tenses" adalah permainan yang mudah untuk dimainkan.

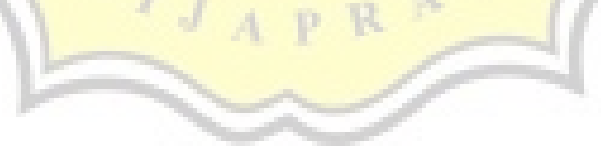

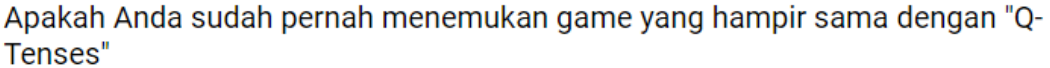

(30 tanggapan)

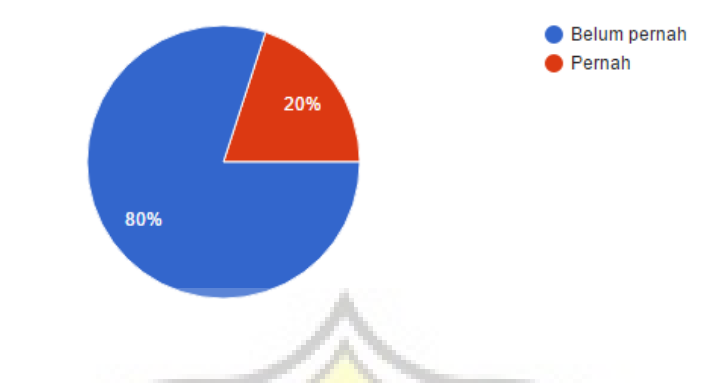

*Gambar 4. 43. Diagram jawaban kuisioner nomor 3* 

Sebesar 80% responden menyatakan bahwa mereka belum pernah menemukan permainan yang hampir sama dengan permainan "Q-Tenses". Ini membuktikan apabila permainan seperti "Q-Tenses" masih jarang ditemui.

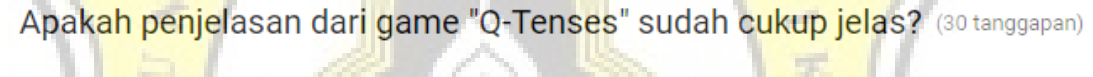

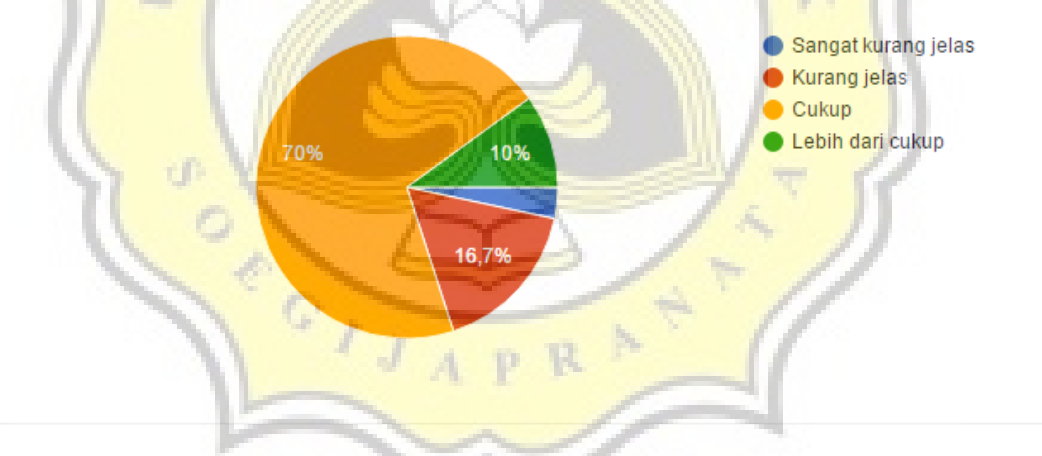

*Gambar 4. 44. Diagram jawaban kuisioner nomor 4* 

70% responden menyatakan bahwa penjelasan dari permainan "Q-Tenses" sudah cukup, terdapat pula 10% responden yang menyatakan bahwa penjelasan dari permainan "Q-Tenses" lebih dari cukup. Dengan begitu terdapat total 80% responden menyatakan bahwa penjelasan permainan "Q-Tenses" sudah cukup jelas. Sedangkan 20% lainnya menyatakan kurang jelas. Ini membuktikan bahwa permainan "Q-Tenses" sudah cukup layak untuk dijadikan permainan edukasi bertemakan *English tenses.*

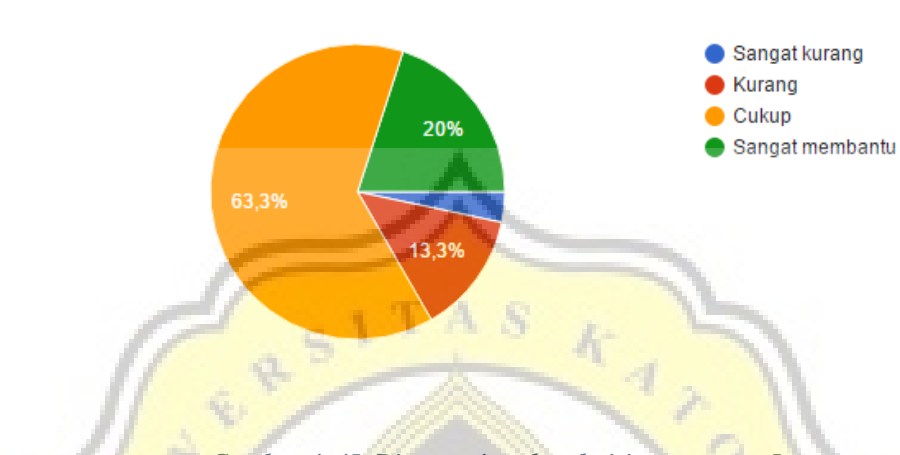

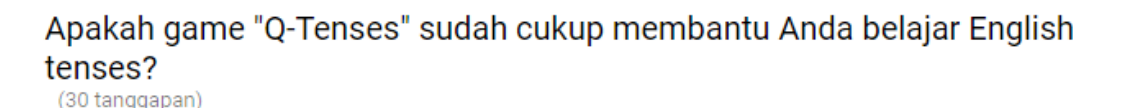

*Gambar 4. 45. Diagram jawaban kuisioner nomor 5* 

Dengan total responden sebesar 83,3% menyatakan apabila permainan "Q-Tenses" sudah cukup membantu dalam belajar *English tenses*. Dengan rincian sebesar 63,3% responden menyatakan apabila permainan "Q-Tenses" sudah cukup membantu para responden dalam belajar *English tenses*, serta 20% responden yang menyatakan apabila permainan "Q-Tenses" sangat membantu para responden dalam belajar *English tenses*. Sedangkan 16,7% lainnya menyatakan kurang membantu. Ini membuktikan bahwa permainan "Q-Tenses" sudah cukup berhasil dalam membantu untuk belajar *English tenses.*

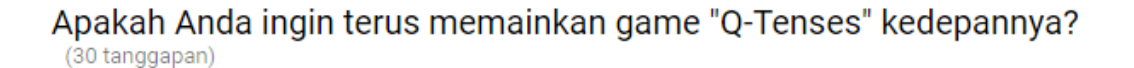

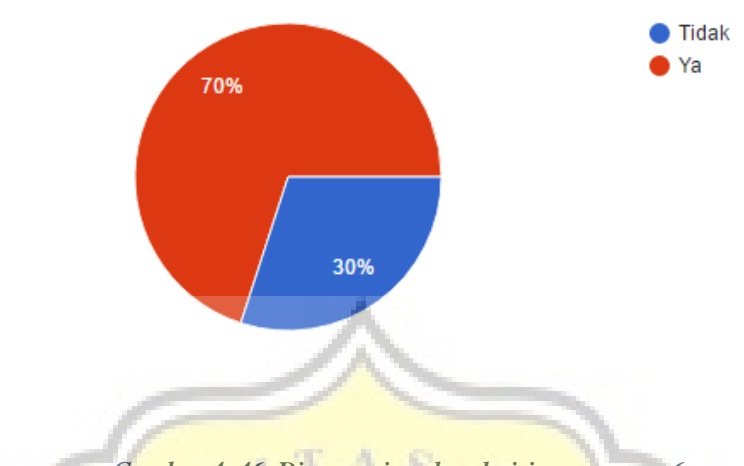

*Gambar 4. 46. Diagram jawaban kuisioner nomor 6* 

Sebesar 70% responden menyatakan bahwa para responden ingin memainkan lagi permainan "Q-Tenses". Ini membuktikan bahwa permainan "Q-Tenses" cukup diminati untuk dimainkan kembali.

*Tabel 4. 1. Tabel pendapat responden terhadap permainan "Q-Tenses"* 

| PENDAPAT RESPONDEN                                                      |
|-------------------------------------------------------------------------|
| Art, sound, dan animasi yg lebih baik. Fitur / mode yg lebih bervariasi |
| Online score, co-op ai/ vs ai                                           |
| Tidak ada                                                               |
| Tambah jenis hambatan                                                   |
| Tambahkan tombol level selanjutnya                                      |
| cara bermainnya dibuat lebih seru                                       |
| Lebih banyak level                                                      |
| Susunan soal mungkin dibuat random                                      |
| Penyempurnaan kembali.                                                  |
| Buat jawaban dan pertanyaan random                                      |
| Diperbanyak materinya                                                   |
| Menambah materi                                                         |
| Sudah bagus                                                             |
| Penjelasannya kurang dan agak susah                                     |
| Materinya diperbanyak                                                   |
| Penjelasannya kurang banyak                                             |
| Tidak ada                                                               |
| Penjelasannya kurang jelas dan agak susah                               |
| Animasinya diperbagus                                                   |

Responden berpendapat beda-beda mengenai apa saja yang perlu ditambahkan pada permainan "Q-Tenses" agar menjadi permainan yang lebih baik lagi. Secara garis besar, responden berpendapat untuk meningkatkan pada bagian animasi, menambah materi, dan penjelasan.

Dari hasil survey di atas, dapat diringkas sebagai berikut. Sebagian besar responden menyatakan bahwa permainan "Q-Tenses" adalah permainan yang menarik untuk dimainkan. Selain itu, para responden juga berpendapat apabila permainan "Q-Tenses" mudah untuk dimainkan. Sebagian besar responden belum pernah menemukan permainan yang sejenis dengan permainan "Q-Tenses". Sebagian besar responden menyatakan apabila penjelasan permainan "Q-Tenses" sudah cukup jelas, sehingga permainan "Q-Tenses" sudah cukup layak sebagai permainan edukasi. Kemudian, sebagian responden juga menyatakan apabila permainan "Q-Tenses" sudah cukup membantu dalam mempelajari *English tenses.* Sebagian besar responden juga menyatakan ingin memainkan kembali permainan "Q-Tenses". Mengenai hal-hal yang perlu ditambahkan pada permainan ini, yaitu animasi, penjelasan, dan materi.